#### **R** for Genomics

Vasilis Lenis: vpl@aber.ac.uk Michael Squance: mis20@aber.ac.uk

# What is R?

- R is an open source programming/scripting language (Inspired by the programming language S).
- Useful for statistics and data science.
- Superior like commercial alternatives (over 7,000 user contributed packages at this time).
- Widely used both in academia and industry.
- Available on all platforms general purpose programming.
- Large and growing community of peers.

# Where and How

- How to get R:
	- $-\hbar$ ttp://www.r-project.org/
	- Google: "R"
	- $-$  Windows, Linux, Mac OS X, source
- Ways of interacting with R
	- Command line:
		- user@vpl:~\$> R
	- GUI environment:
		- RStudio IDE

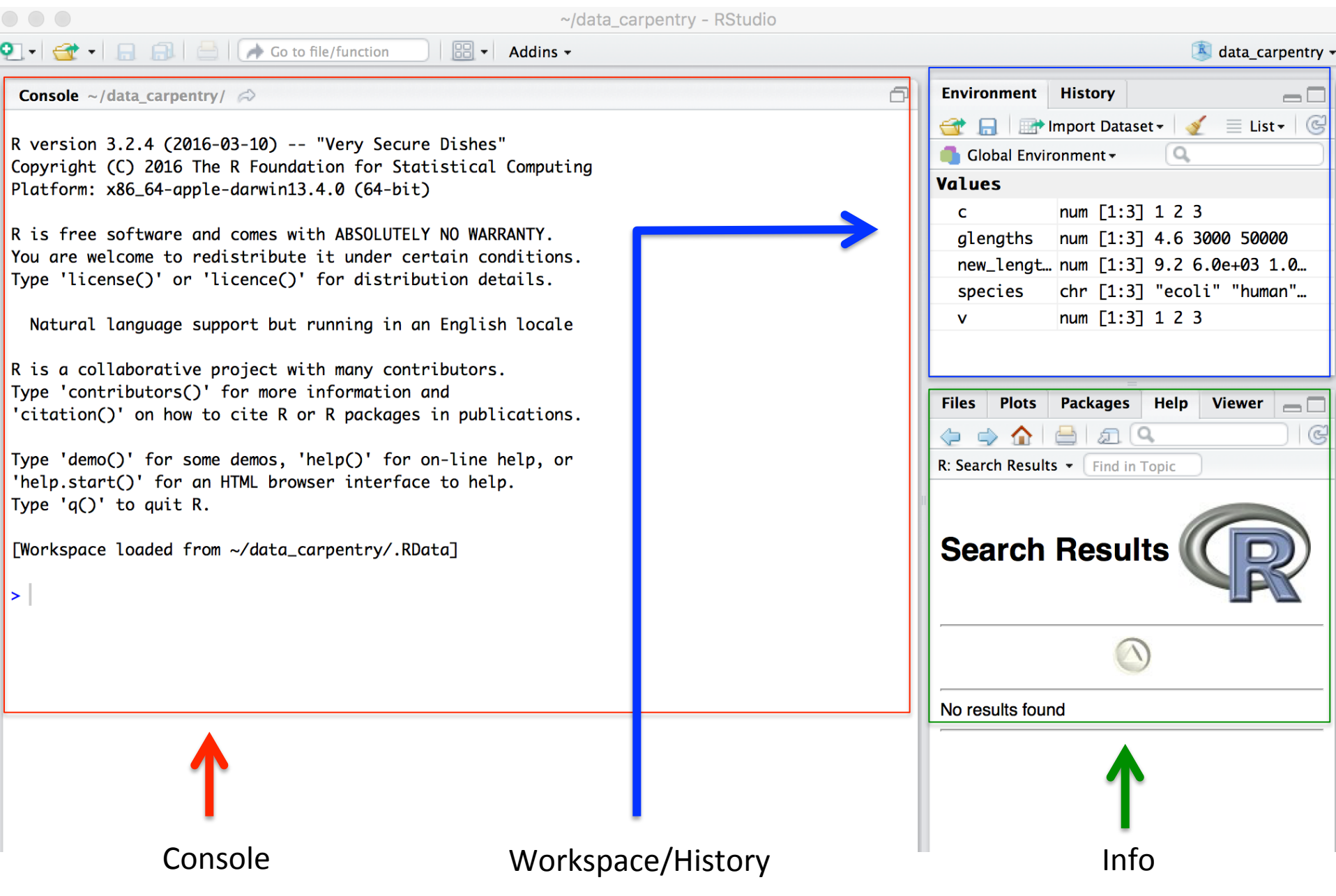

## Before we get started

- Make a new project:
	- File menu -> click on New project -> choose New directory -> then Empty project
- Working directory (~/R-Genomics)
- Make a new folder:
	- Files (tab on the right of the screen) -> click on New Folder -> folder name data
- Create a new R script

 $-$  File  $\rightarrow$  New File  $\rightarrow$  R-script

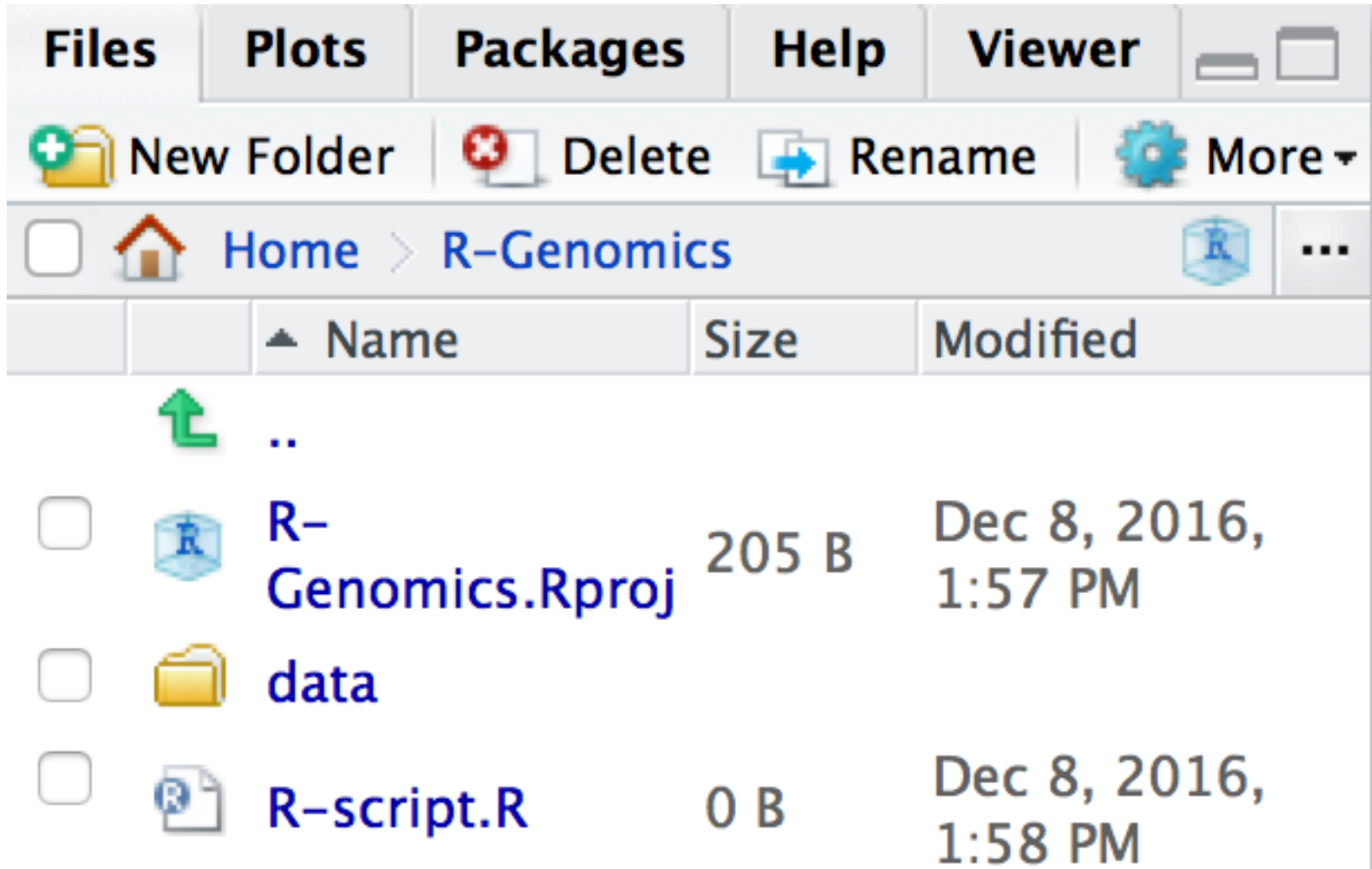

# Basics in R

- Organizing your working directory
	- $-$  e.g. raw\_data/, figures\_output/, data\_output/, etc.
- Seeking help:
	- $-$  Help with a specific function
		- ?barplot
	- Forgot the arguments?
		- args(lm)
	- $-$  Forgot the package?
		- ??geom\_point
	- $-$  I know to do something but I don't know the function?
		- help.search("kruskal")

# Where to ask for help?

- Google it!
- Ask colleagues.
- "R help" mailing list:
	- $-$  https://stat.ethz.ch/mailman/listinfo/r-help
- Stackoverflow.
	- $-$  Be specific and show that you have already tried hard.
- Tips about how to ask for help:
	- $-\hbar$ ttp://blog.revolutionanalytics.com/2014/01/how-toask-for-r-help.html

## The R syntax

- Use console as a calculator
	- $-$  e.g. 3 + 5
- Use "#" for comments:  $-e.g. # I am adding 3 and 5. R is$ fun!
- Assign the result to a variable by using "<-"  $-e.g. x < -3 + 5$

# Functions and arguments

- "Canned scripts" that automate something complicated.
- Take inputs as arguments and return values as outputs (not in all cases!).
	- $-$  a  $\lt$ -4 sqrt(a)  $## [1] 2$
	- round(3.14159)

 $## [1]$  3

# Lets play a little bit...

- We're going to work with genome lengths
	- Create a variable genome length mb and assign it the value 4.6
- Convert this to the weight of the genome in picograms
	- $-978Mb = 1picogram$
	- Divide the genome length in Mb by 978

## Vectors

- A vector is the most common and basic data structure in R.
- A list of values:
	- Numbers
	- Characters
- Many functions to inspect their context:
	- $-$  length(a): tells you how many elements are in vector  $^{\prime\prime}$ a"
	- $-$  class(a): indicates the type of element of object "a"
	- $-$  str(a): provides an overview of the object "a" and the elements it contains

#### Data types

- Numeric
- Character
- Logical: Boolean (TRUE/FALSE)
- **Integer**
- Complex: complex numbers with real and imaginary parts (e.g. 1+4i)

# Looking at Metadata 1

- Studying a population of Escherichia coli (Ara-3)
	- $-$  Propagated for more than 40,000 generations in a glucose-limited minimal medium
	- $-$  This medium was supplemented with citrate which E. coli cannot metabolize in the aerobic conditions of the experiment
	- $-$  Sequencing of the populations at regular time points reveals that spontaneous citrate-using mutants  $(Cit+)$ appeared at around 31,000 generations.
	- $-$  This metadata describes information on the Ara-3 clones

# Looking at Metadata 2

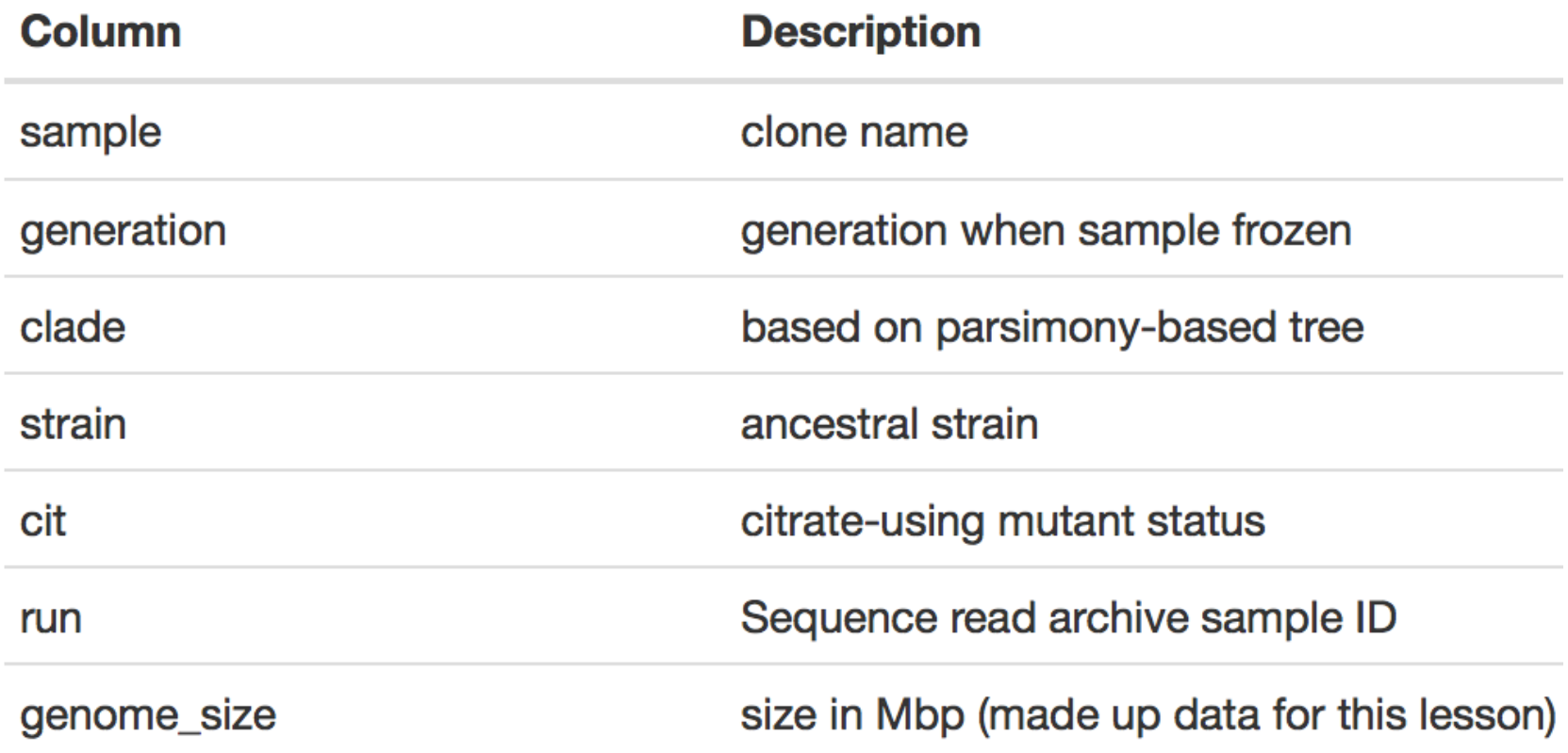

#### Metadata availability

http://www.datacarpentry.org/R-genomics/ data/Ecoli\_metadata.csv

# Loading Metadata

- Find the working directory
	- getwd()
- Create a new directory named "data"
- Move the downloaded file to "data" folder
- $\bullet$  Load the file:
	- metadata <- read.csv('data/Ecoli\_metadata.csv')
	- head(metadata)

#### Or

(metadata <- read.csv('data/Ecoli metadata.csv'))

# Data.frame

- The *de facto* data structure for most tabular data and what we use for statistics and plotting
- Created by the functions  $read.csv()$  or read.table()

# Inspecting data.frame objects

- Size:
	- dim() returns a vector with the number of rows in the first element, and the number of columns as the second element (the dim ensions of the object)
	- $-$  nrow() returns the number of rows
	- $-$  ncol() returns the number of columns
- Content:
	- $-$  head() shows the first 6 rows
	- $-$  tail() shows the last 6 rows
- Names:
	- names() returns the column names (synonym of colnames() for data.frame objects)
	- $-$  rownames() returns the row names
- Summary:
	- $-$  str() structure of the object and information about the class, length and content of each column
	- $-$  summary() summary statistics for each column
- Note: most of these functions are "generic", they can be used on other types of objects besides data.frame.

# Indexing within a vector

- How to extract one or more values from a vector:
	- $-$  metadata[1, 2] # first element in the 2nd column of the *data frame*
	- metadata[1, 6] *# first element in the 6th column*
	- metadata[1:3, 7] *# first three elements in the 7th column*
	- metadata[3, ] *# the 3rd element for all columns*
	- metadata[, 7] *# the en7re 7th column*
	- head\_meta <- metadata[1:6, ] *# metadata[1:6, ] is equivalent to head(metadata)*
- Remember: R indexes start at 1

# "S sign" for data.frame indexing

- Larger datasets == Difficult to remember the column number
- Use:
	- names(metadata)
	- colnames(metadata)
- Extract all the info from a column named "strain"
	- metadata\$strain
- More than one column:
	- metadata[, c("strain", "clade")]
- Or a piece of it:

– metadata[4:7, c("strain", "clade")]

# Data manipulation using dplyr

- Making data manipulation easier
- Work directly with data frames
- Ability to work with data stored directly in an external database (saves memory)

#### Install dplyr

- **install.packages**("dplyr")*##install*
- **library**("dplyr") *## load the library*

#### Selecting columns and filtering rows

- Powerful functions:
	- select()
	- filter()
	- mutate()
	- $-$  group\_by()
	- summarize()

#### Selecting columns and filtering rows

- Choose columns
	- select(metadata, sample, clade, cit, genome\_size)

- Choose rows:
	- filter(metadata, cit == "plus")

# Pipes 1

• Combine commands (just like shell....)

metadata %>% filter(cit == "plus") %>% select(sample, generation, clade)

## Pipes 2

meta citplus <- metadata %>% filter(cit == " $plus"$ )  $8>$ select(sample, generation, clade)

meta\_citplus

#### Mutate 1

• Put an extra results column

metadata %>%  $mutate(qenome bp =$ genome\_size \*1e6)

## Mutate 2

• Increase the pipe with head()

metadata %>%  $mutate(qenome bp =$  genome\_size \*1e6)%>% head

#### Mutate 3

• Do you have missing data?

metadata %>%  $mutate$  (genome  $bp =$  genome size \*1e6) %>% filter(!is.na(clade))  $\frac{8}{2}$ head

#### Save it to a file

• metadata %>%

genome  $db \le -$  mutate(genome  $bp =$ genome size \*1e6) %>% filter(! is.na(clade))

• write.csv(genome db, file = "data/metadata gdb.csv")

# Split-apply-combine

• Group your data:

metadata %>% group\_by(cit) %>% tally() ##Count

#### Apply statistics functions

metadata %>% group\_by(cit) %>% summarize(mean size =  $mean(qenome size,na.rm =$ TRUE))

### OR, group by multiple columns

metadata %>% group by(cit, clade) %>% summarize(mean size =  $mean(genome size,na.rm = TRUE)$ )

#### And...filter the missing data

metadata %>% group by(cit, clade) %>% summarize(mean size = mean(genome size, na.rm =TRUE))  $\frac{8}{2}$ 

filter(!is.na(clade))

You can also summarize multiple variables at the same time:

metadata %>% group by(cit, clade) %>% summarize(mean size = mean(genome  $size$ , na.rm = TRUE), min generation = min(generation))

## More cool stuff from dplyr??

http://www.rstudio.com/wp-content/uploads/ 2015/02/data-wrangling-cheatsheet.pdf

#### Basic plots in R

#### *"The purpose of computing is insight, not* numbers"

**Richard Hamming** 

#### Scatter plot 1

genome\_size <- metadata\$genome\_size plot(genome\_size)

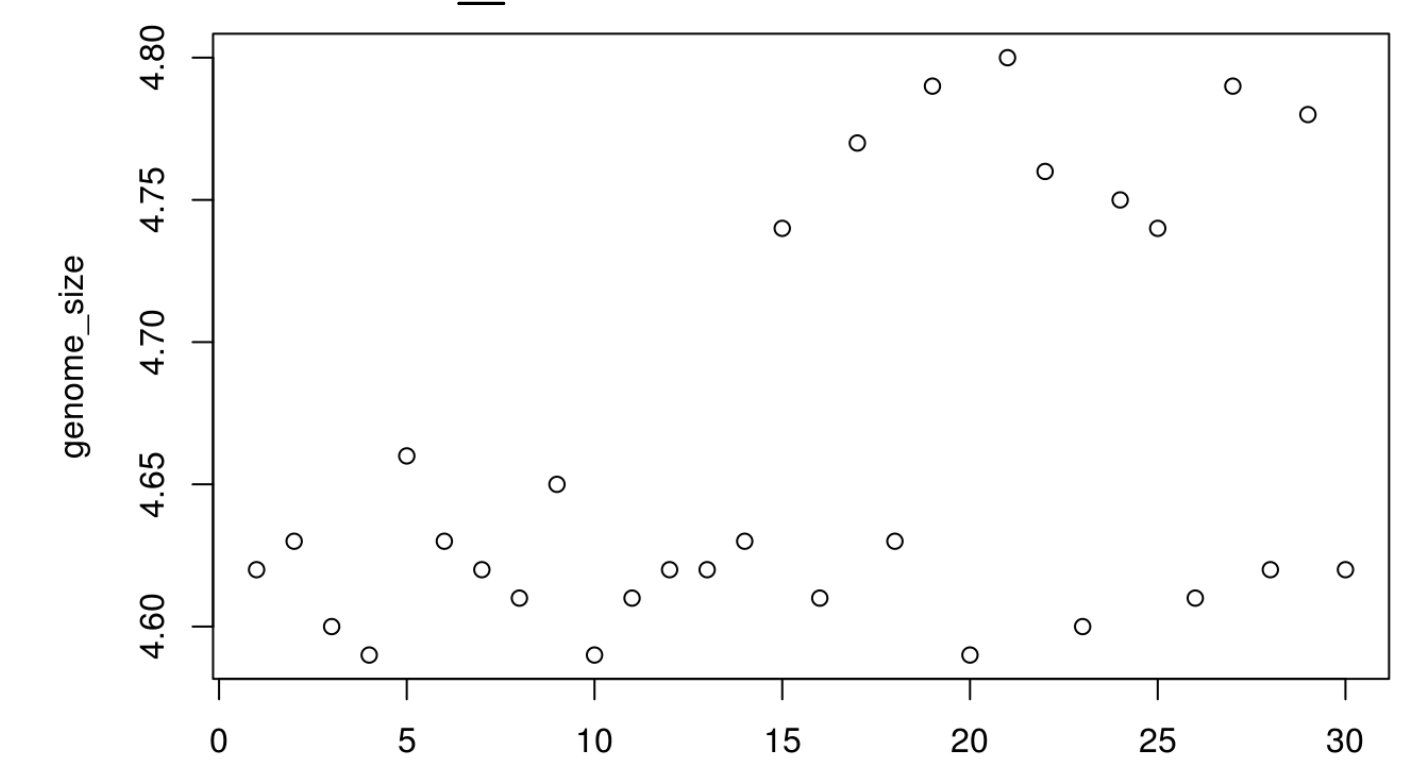

Index

#### Scatter plot 2

• Change the data points:

plot(genome\_size, pch=8)

• Put a title to your graph plot(genome\_size, pch=8, main="Scatter plot of genome sizes")

#### Histogram

#### hist(genome\_size)

Histogram of genome\_size

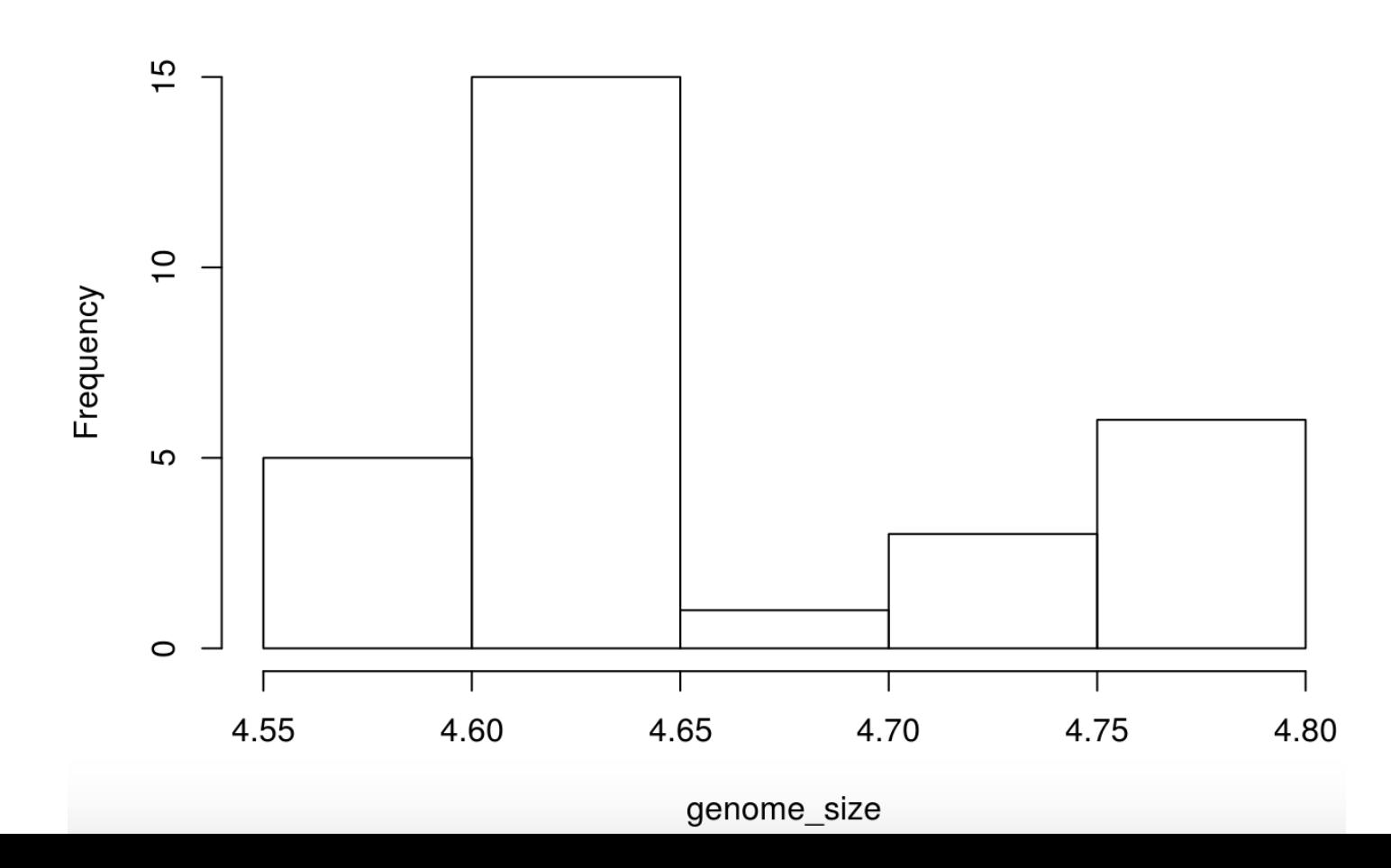

# Boxplot 1

• Additional information (cit vector)

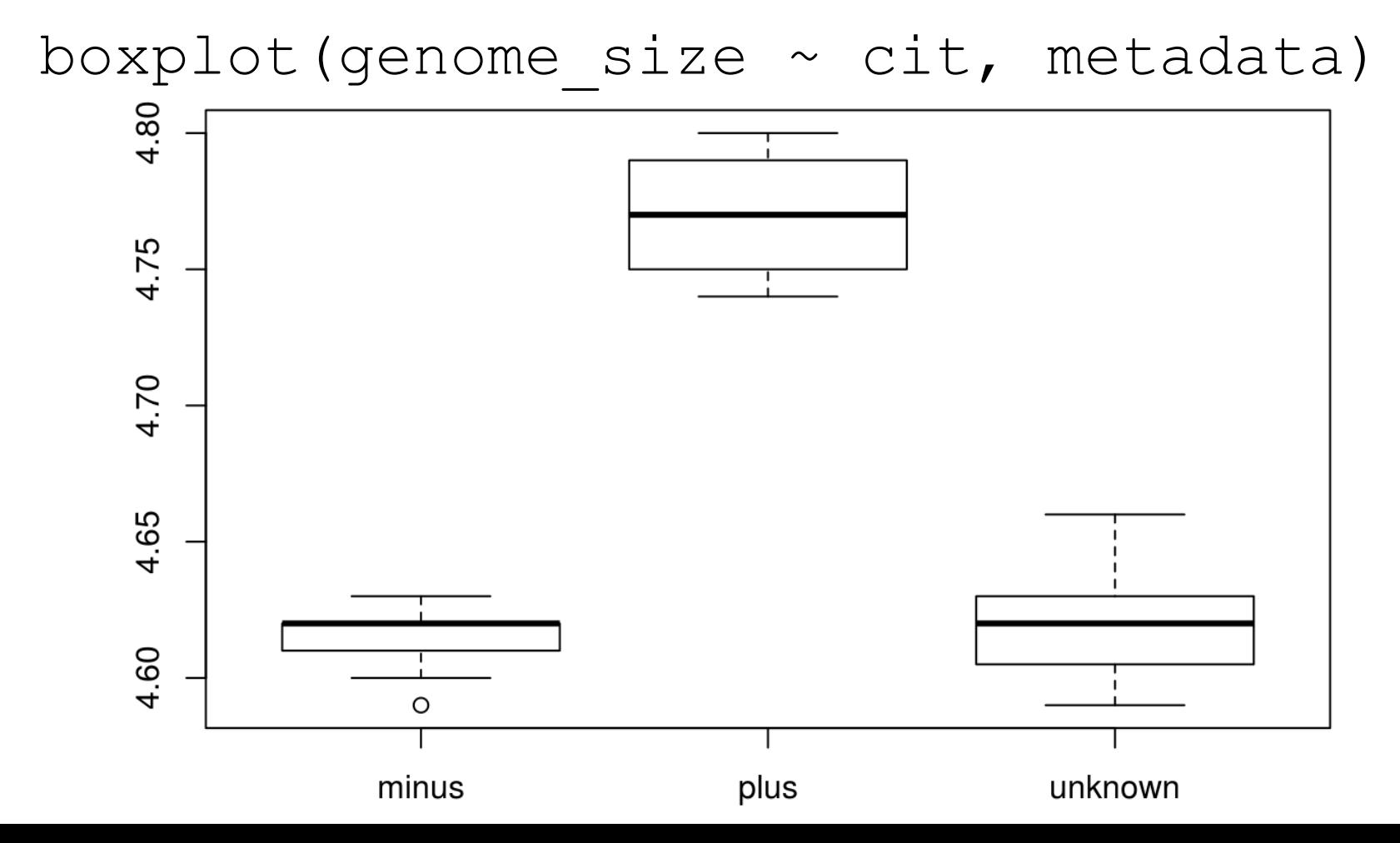

# Boxplot 2

• Put some color...

boxplot(genome size  $\sim$  cit, metadata, col=c("pink","purple", "darkgrey"), main="Average expression differences between celltypes", ylab="Expression")

#### Average expression differences between celltypes

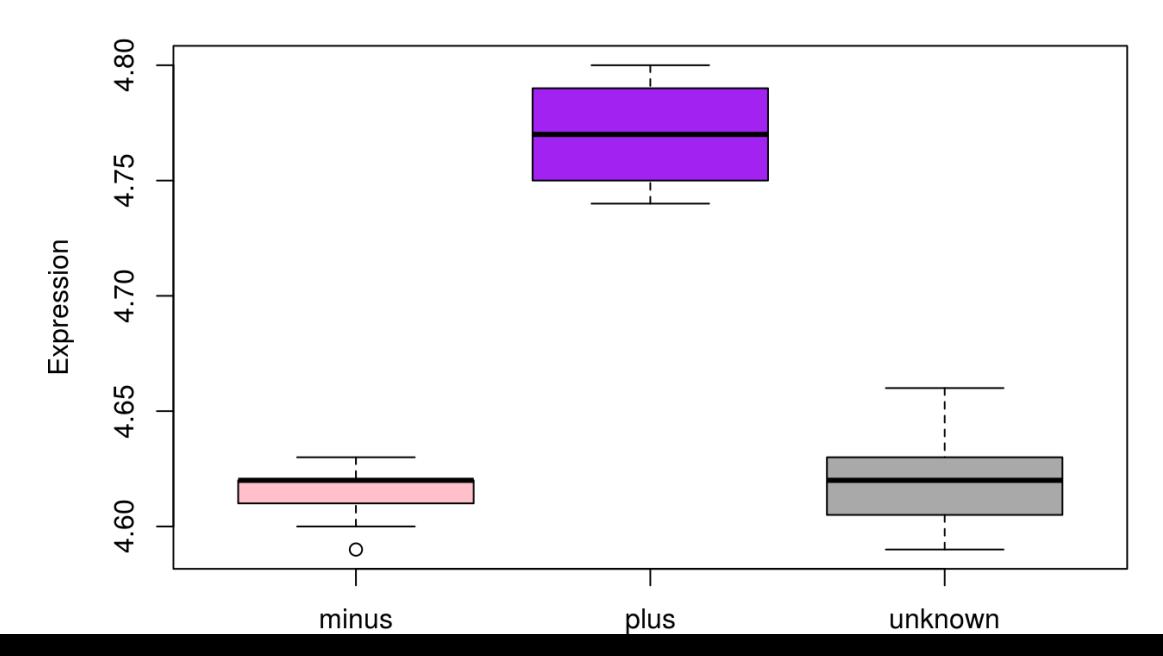

## Export your figures

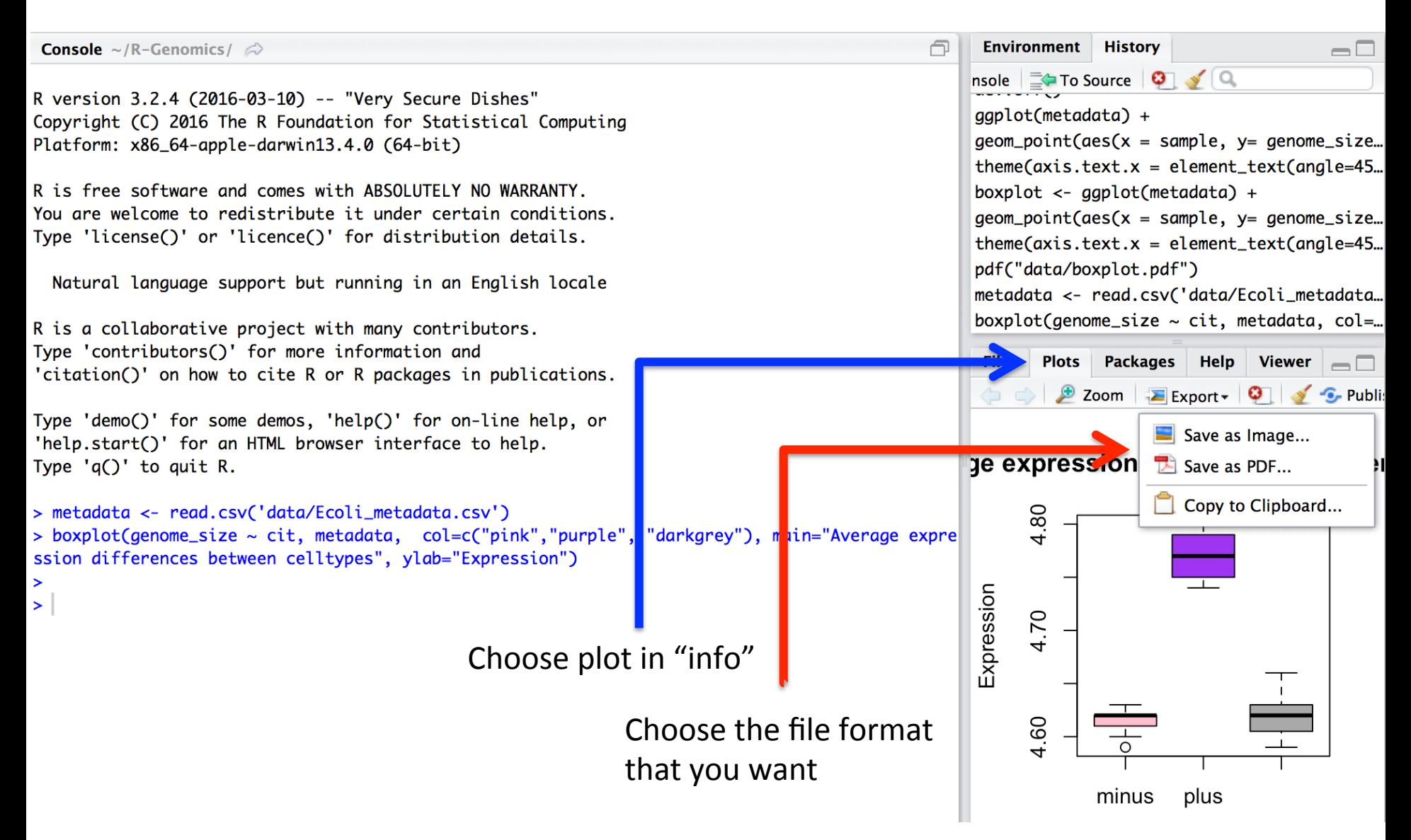

# Advanced figures (ggplot2)

- Extremely powerful and flexible plotting package
- Geometric objects (geom):
	- $-$  points (geom point, for scatter plots, dot plots, etc)
	- $-$  lines (geom line, for time series, trend lines, etc)
	- $-$  boxplot (geom boxplot, for, well, boxplots!)
- A plot **must have at least one geom**
	- No upper limit
	- Add a **geom** to a plot using the "**+**" operator

# Start with ggplot2

- library(ggplot2)
- ggplot(metadata)*#note the error*
- ggplot(metadata) +

geom\_point()*#note what happens here*

#### Simple scatter

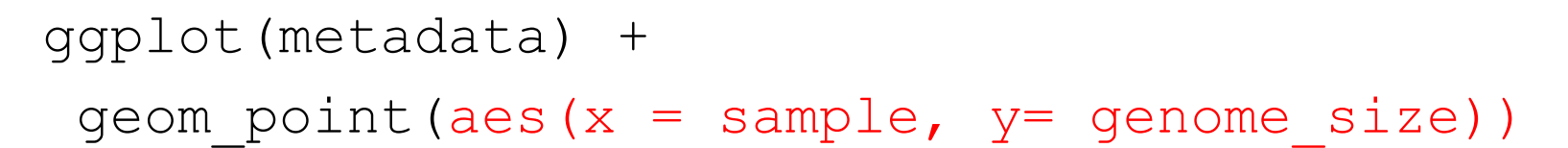

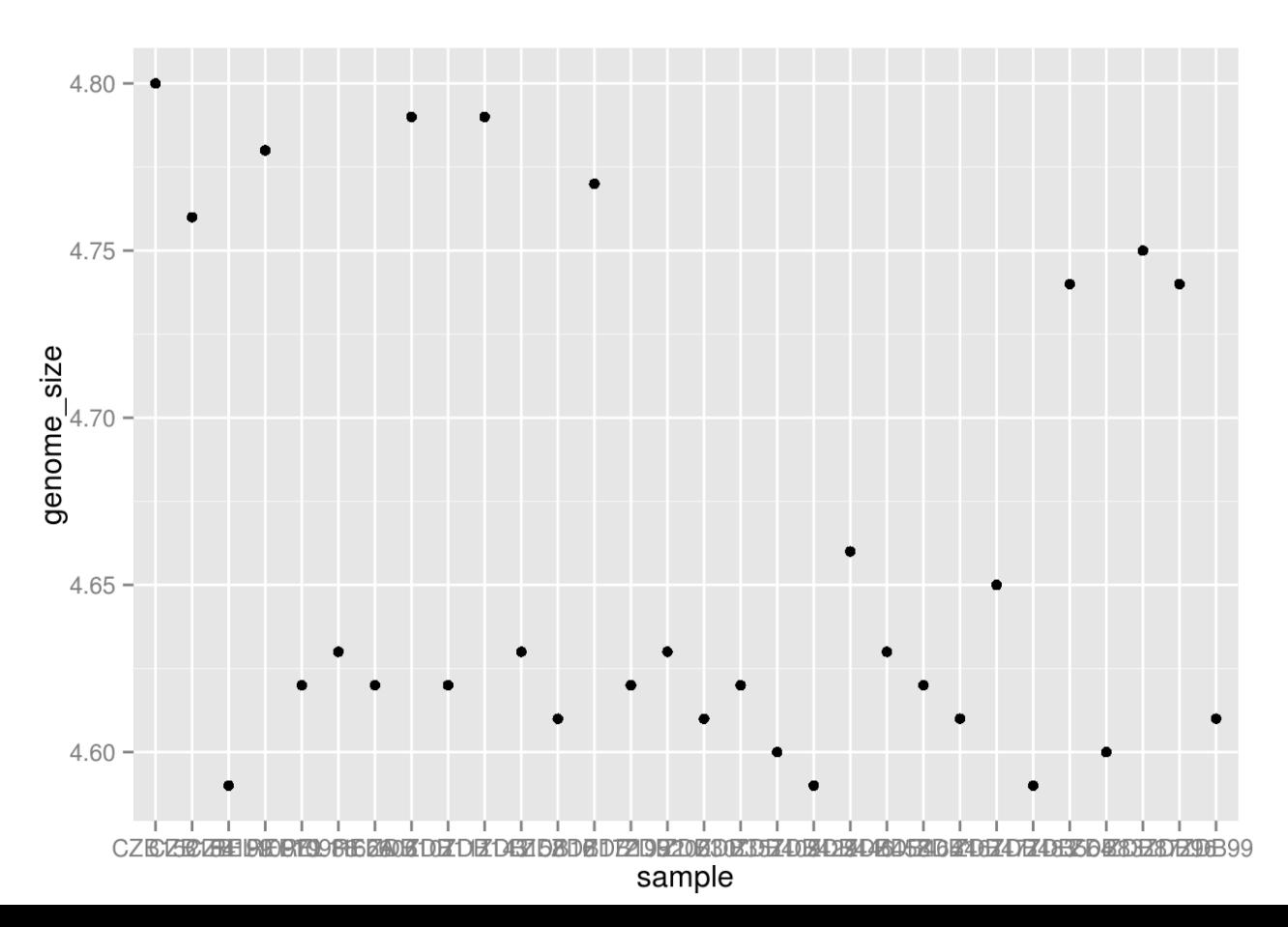

#### ggplot(metadata) + geom point(aes(x = sample,  $y=$  genome size, color  $=$  generation, shape  $=$  cit), size  $=$  rel(3.0)) + theme(axis.text.x = element text(angle=45, hjust=1))

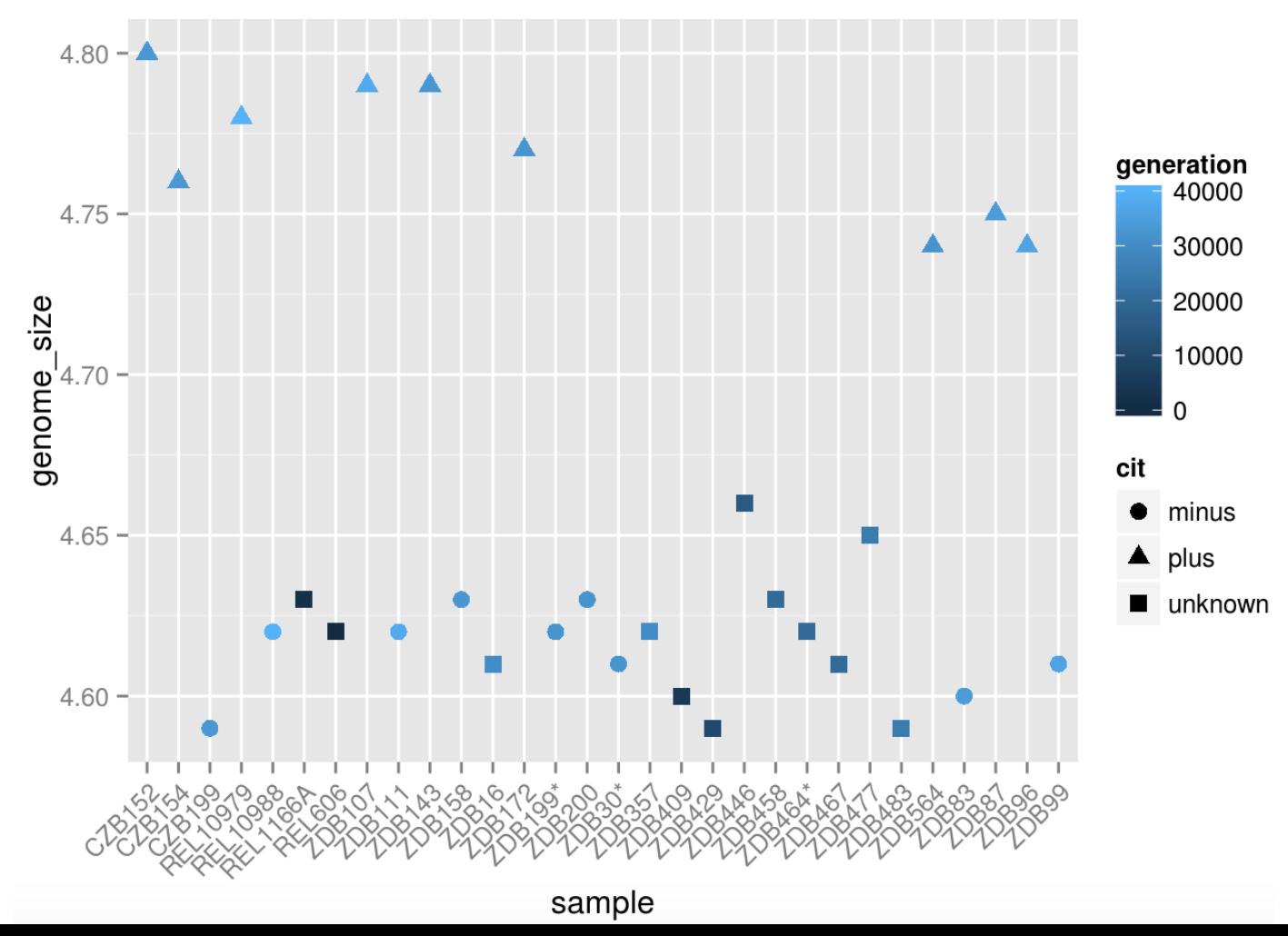

# Support

- Material on the site:
	- https://bioinformatics.ibers.aber.ac.uk/training/ tutorials/#r

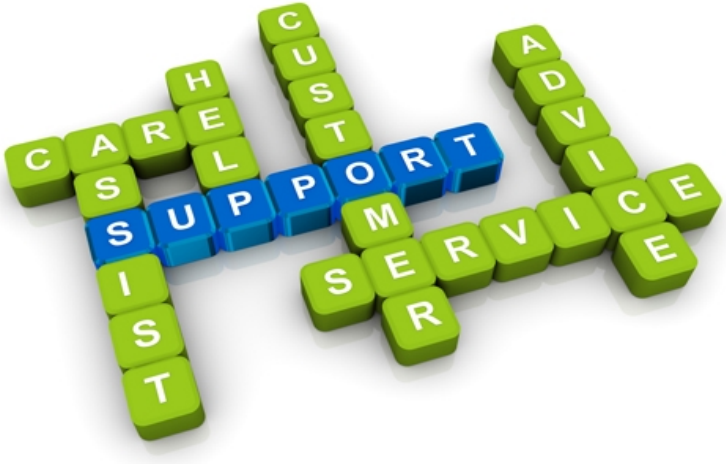

- Email:
	- $-\text{vpl}(a)$ aber.ac.uk (Vasilis)
	- mis20@aber.ac.uk (Mike)